## Linux install

1 useradd -m name # Créer un user avec home et skel

## Bash

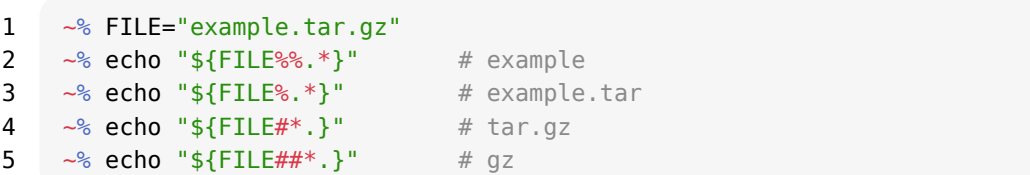

### Screen

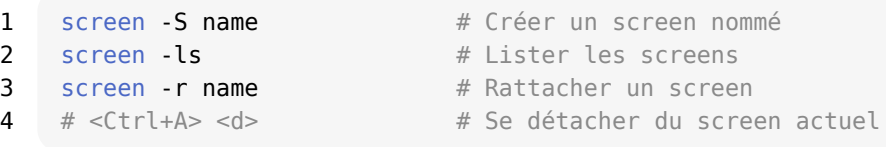

### Matériel

#### Desktop

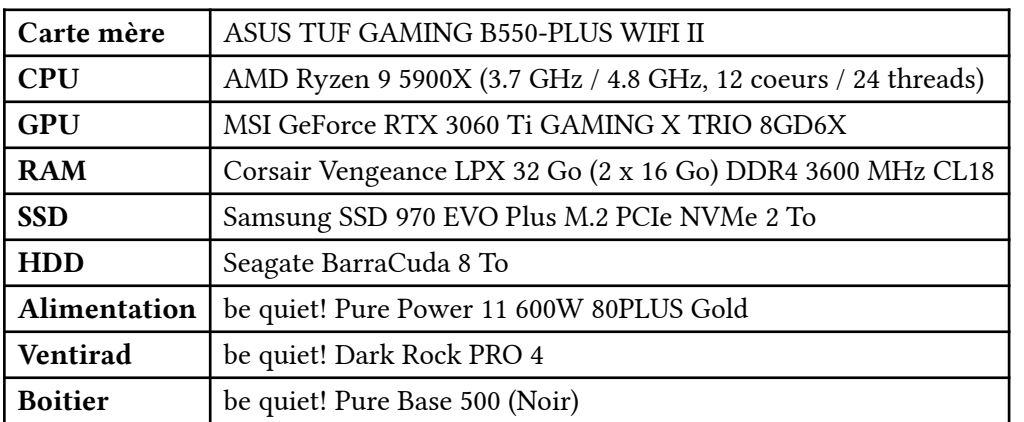

#### Laptop

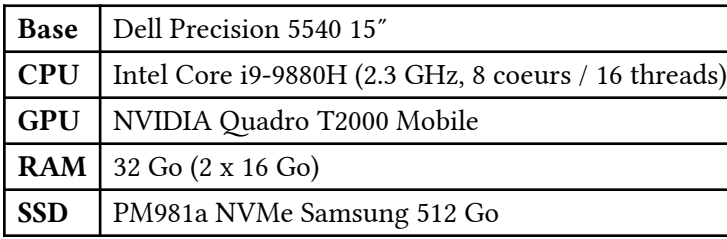

#### Bureau

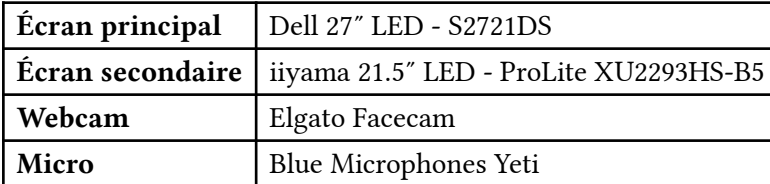

## Réseau

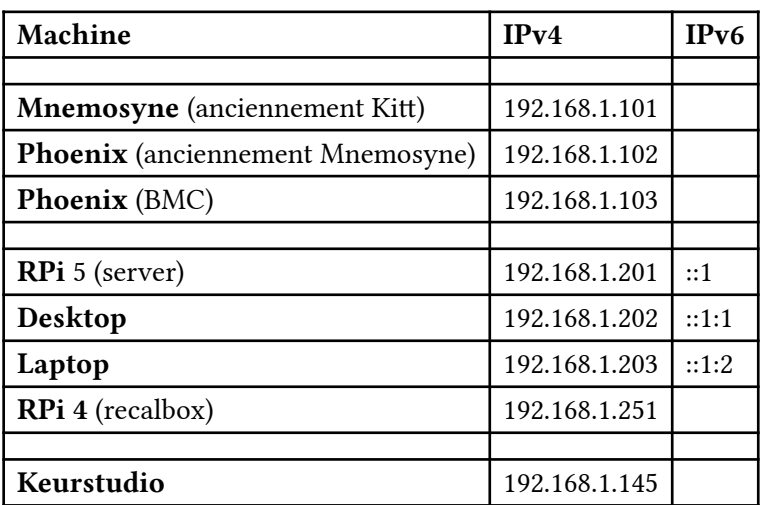

# Mes webapps

### tforgione.fr

- <https://tforgione.fr>
- <https://storage.tforgione.fr>
- <https://twitch.tforgione.fr>
- <https://gitea.tforgione.fr>
- <https://nuage.tforgione.fr>
- <https://push.tforgione.fr>
- <https://uptest.tforgione.fr>

### claudiaforgione-avocate.fr

- <https://claudiaforgione-avocate.fr>
- <https://www.claudiaforgione-avocate.fr>

### acarlier.fr

• <https://acarlier.fr> (proxy IPv4  $\rightarrow$  IPv6)

### keurstudio.fr

• <https://keurstudio.fr>